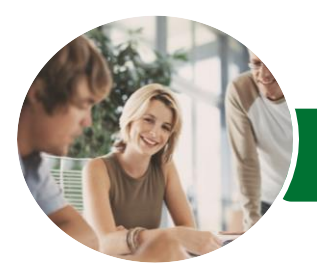

Microsoft Excel 2016

Level 2 (with Challenge Exercises)

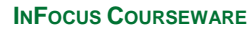

Product Code: INF1656

ISBN: 978-1-925349-79-5

**WATSONIA PUBLISHING** 

I:

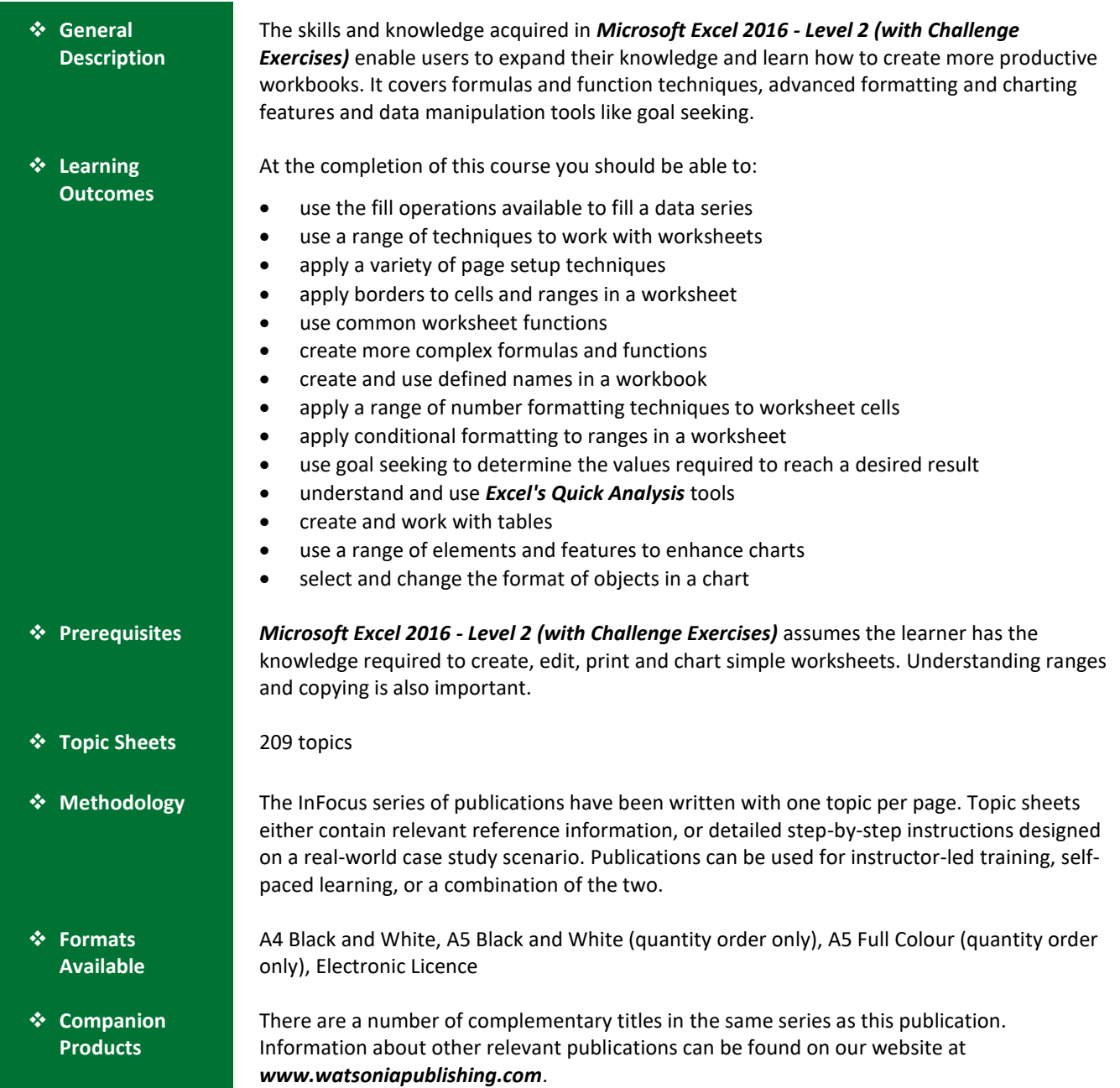

*This information sheet was produced on Monday, November 20, 2017 and was accurate at the time of printing. Watsonia Publishing reserves its right to alter the content of the above courseware without notice.*

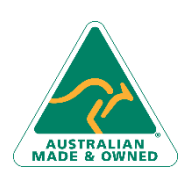

47 Greenaway Street Bulleen VIC 3105 Australia ABN 64 060 335 748

Phone: (+61) 3 9851 4000 Fax: (+61) 3 9851 4001 [info@watsoniapublishing.com](mailto:info@watsoniapublishing.com) [www.watsoniapublishing.com](http://www.watsoniapublishing.com/)

# Product Information

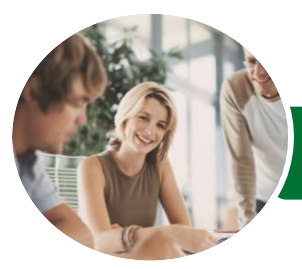

**INFOCUS COURSEWARE**

# Microsoft Excel 2016

# Level 2 (with Challenge Exercises)

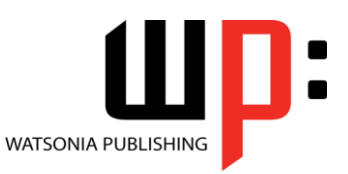

#### Product Code: INF1656

#### ISBN: 978-1-925349-79-5

#### **Contents**

#### **Filling Data**

Understanding Filling Filling a Series Filling a Growth Series Filling a Series Backwards Filling Using Options Creating a Custom Fill List Modifying a Custom Fill List Deleting a Custom Fill List Extracting With Flash Fill More Complex Flash Fill Extractions Extracting Dates and Numbers Challenge Exercise Challenge Exercise Data

#### **Worksheet Techniques**

Inserting and Deleting Worksheets Copying a Worksheet Renaming a Worksheet Moving a Worksheet Hiding a Worksheet Unhiding a Worksheet Copying a Sheet to Another Workbook Changing Worksheet Tab Colours Grouping Worksheets Hiding Rows and Columns Unhiding Rows and Columns Freezing Rows and Columns Splitting Windows Challenge Exercise Challenge Exercise Sample

#### **Page Setup**

Strategies for Printing Worksheets Understanding Page Layout Using Built in Margins Setting Custom Margins Changing Margins by Dragging Centring on a Page Changing Orientation Specifying the Paper Size Setting the Print Area Clearing the Print Area Inserting Page Breaks Using Page Break Preview Removing Page Breaks Setting a Background Clearing the Background

Settings Rows as Repeating Print Titles Clearing Print Titles Printing Gridlines Printing Headings Scaling to a Percentage Fit to a Specific Number of Pages Challenge Exercise Challenge Exercise Sample

#### **Applying Borders**

Understanding Borders Applying a Border to a Cell Applying a Border to a Range Applying a Bottom Border Applying Top and Bottom Borders Removing Borders The More Borders Command Using the More Borders Command Drawing Borders Drawing a Border Grid Erasing Borders Formatting the Drawing Pencil Challenge Exercise Challenge Exercise Sample

#### **Essential Functions**

Key Worksheet Functions Using IF With Text Using IF With Numbers Nesting IF Functions The CHOOSE Function The LOOKUP Function Using Counting Functions The ROUND Function Rounding Up and Rounding Down Manipulative Functions The MOD Function The TODAY Function The NOW Function The DATE Function The PMT Function Challenge Exercise Challenge Exercise Sample

#### **Complex Formulas**

Scoping a Formula Long-Hand Formulas Preparing for Complex Formulas

Phone: (+61) 3 9851 4000 Fax: (+61) 3 9851 4001 [info@watsoniapublishing.com](mailto:info@watsoniapublishing.com) [www.watsoniapublishing.com](http://www.watsoniapublishing.com/) Creating the Base Formula Adding More Operations Editing a Complex Formula Adding More Complexity Copying Nested Functions Switching to Manual Recalculation Pasting Values From Formulas Documenting Formulas Challenge Exercise Challenge Exercise Sample

#### **Defined Names**

Understanding Defined Names Defining Names From Worksheet Labels Using Names in Typed Formulas Applying Names to Existing Formulas Creating Names Using the Name Box Using Names to Select Ranges Pasting Defined Names Into Formulas Defining Names for Constant Values Creating Names From a Selection Scoping Names to a Worksheet Using the Name Manager Documenting Defined Names Challenge Exercise Challenge Exercise Sample

#### **Number Formatting Techniques**

Applying Alternate Currencies Applying Alternate Date Formats Formatting Clock Time Formatting Calculated Time Understanding Number Formatting Understanding Format Codes Creating Descriptive Custom Formats Custom Formatting Large Numbers Custom Formatting for Fractions Padding Numbers Using Custom Formatting Aligning Numbers Using Custom Formats Customising the Display of Negative Values Challenge Exercise Challenge Exercise Sample

### Product Information

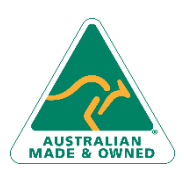

47 Greenaway Street Bulleen VIC 3105 Australia ABN 64 060 335 748

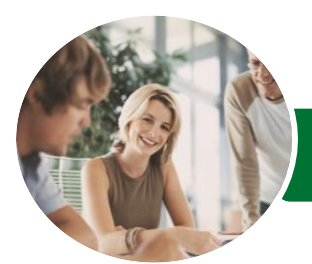

# Microsoft Excel 2016

# Level 2 (with Challenge Exercises)

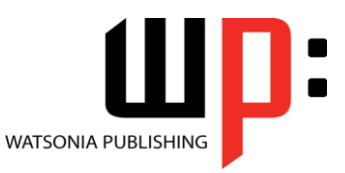

ISBN: 978-1-925349-79-5

**INFOCUS COURSEWARE**

#### Product Code: INF1656

#### **Conditional Formatting**

Understanding Conditional Formatting Formatting Cells Containing Values Clearing Conditional Formatting More Cell Formatting Options Top Ten Items More Top and Bottom Formatting Options Working With Data Bars Working With Colour Scales Working With Icon Sets Understanding Sparklines Creating Sparklines Editing Sparklines Challenge Exercise Challenge Exercise Sample

#### **Goal Seeking**

Understanding Goal Seeking Using Goal Seek Challenge Exercise Challenge Exercise Sample

#### **The Quick Analysis Tools**

Understanding Quick Analysis Quick Formatting Quick Charting Quick Totals Quick Sparklines Quick Tables Challenge Exercise Challenge Exercise Sample

#### **Worksheet Tables**

Understanding Tables Creating a Table From Scratch Working With Table Styles Inserting Table Columns Removing Table Columns Converting a Table to a Range Creating a Table From Data Inserting or Deleting Table Records Removing Duplicates Sorting Tables Filtering Tables Renaming a Table Splitting a Table Deleting a Table Challenge Exercise Challenge Exercise Workspace

#### **Chart Elements**

Understanding Chart Elements Adding a Chart Title Adding Axes Titles Repositioning the Legend Showing Data Labels Showing Gridlines Formatting the Chart Area Adding a Trendline Adding Error Bars Adding a Data Table Challenge Exercise Challenge Exercise Sample

#### **Chart Object Formatting**

Understanding Chart Formatting Selecting Chart Objects Using Shape Styles Changing Column Colour Schemes Changing the Colour of a Series Changing Line Chart Colours Using Shape Effects Colouring the Chart Background Understanding the Format Pane Using the Format Pane Exploding Pie Slices Changing Individual Bar Colours Formatting Text Formatting With WordArt Changing WordArt Fill Changing WordArt Effects Challenge Exercise Challenge Exercise Sample

47 Greenaway Street Bulleen VIC 3105 Australia ABN 64 060 335 748

Phone: (+61) 3 9851 4000 Fax: (+61) 3 9851 4001 [info@watsoniapublishing.com](mailto:info@watsoniapublishing.com) [www.watsoniapublishing.com](http://www.watsoniapublishing.com/)

# Product Information